## VC-A53 快速安裝手冊 [www.MyLumens.com](http://www.mylumens.com/)

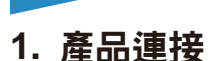

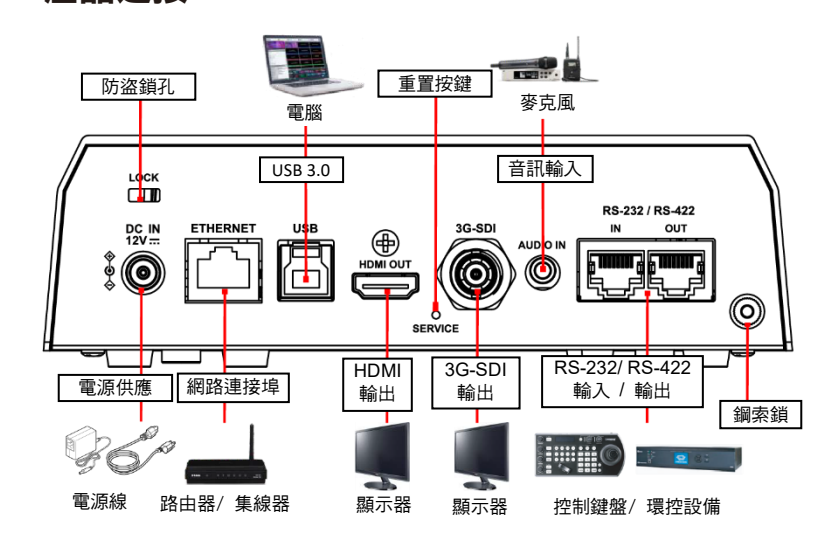

- **2.** 將攝像機安裝至天花板
- **2.1** 安裝前請先調撥解析度 **DIP SWITCH**
- **2.2** 將安裝鈑金 **A** 以 **4** 顆 **M3** 銀色螺絲固定於機器底座

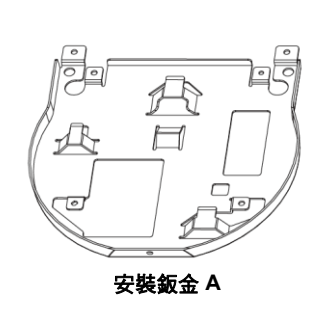

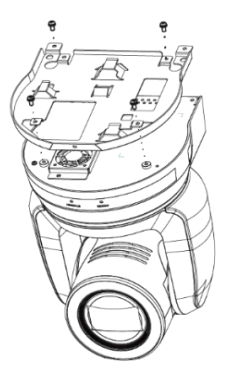

**2.3** 將安裝鈑金 **B** 鎖固於天花板吊架

※ 注意

- (1) 請使用符合 UL 安全認可之吊架
- (2) 請預留攝像機連接線材的孔位
- **2.4** 將安裝鈑金 **B** 鎖固於天花板吊架
	- 將安裝鈑金 A 上推至天花板,向右卡入安裝鈑金 B
	- 再鎖上 **2** 顆 **M3** 銀色螺絲、**1** 顆黑色 **M3** 螺絲固定

\*攝像機倒裝後按下遙控器 **[ Mirror ]** 鍵,設定畫面翻轉

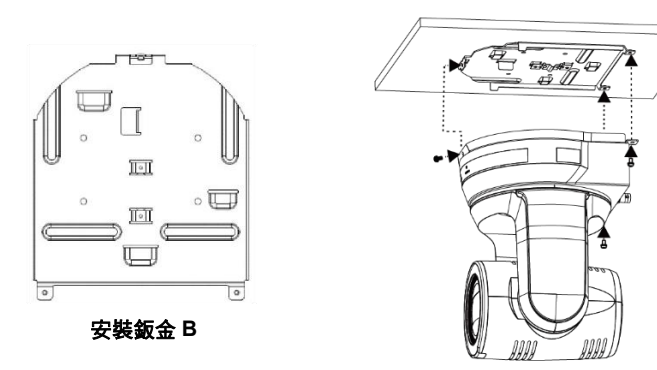

- **3.** 供電說明
	- 使用配件所附的 DC12V 雷源線供電
	- 使用支援 PoE 的路由器或集線器诱渦網路線供電
		- \* VC-A53 支援 PoE (IEEE802.3af)

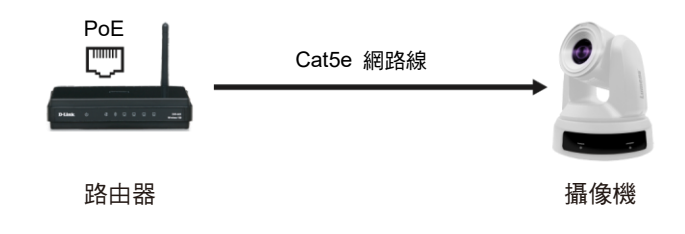

**4.** 攝像機連接說明

將單台或多台攝像機、控制鍵盤和電腦連接至同一路由器,以控制鍵盤透過 IP 控制

Lumens®

# VC-A53 快速安裝手冊 [www.MyLumens.com](http://www.mylumens.com/)

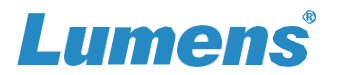

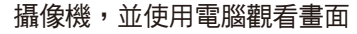

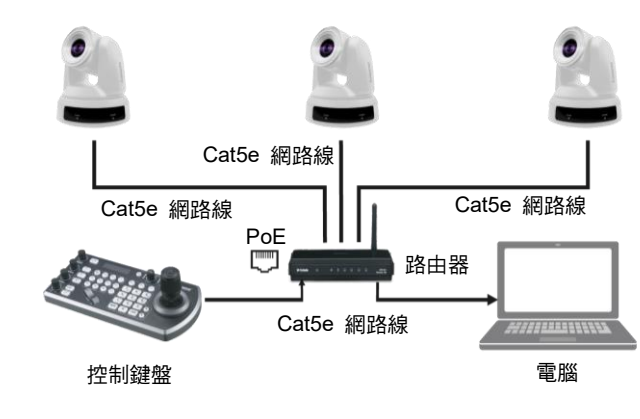

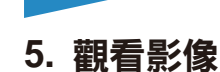

#### **HDMI / 3G-SDI 影像輸出**

連接 HDMI 或 SDI 線材至顯示器,即可輸出攝影機書面 \*VC-A53 預設解析度為 **HDMI** 2160p 59.94/ **SDI** 1080p 59.94

#### ■ USB 影像輸出

使用 USB 線材與電腦連接,可搭配視訊軟體觀看影像 如:Skype, Zoom, Microsoft Teams 等軟體

#### ■ 網路影像輸出

使用 Cat5e 網路線連接路由器,即可透過瀏覽器觀看 VC-A53 影像及控制

● 確認機器 IP 位置

DHCP 預設為開啟,可使用遙控器按壓 **[ Menu ] => [ Ethernet ]**

**=> [ IP Address ]** 確認

\*如以電腦直連,攝影機預設 IP 為 192.168.100.100,請將電腦設定為相同網段

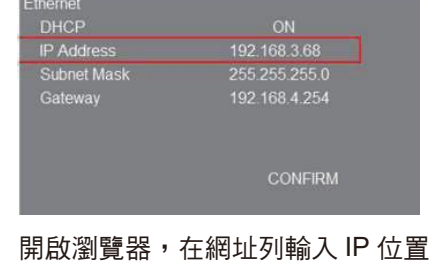

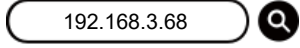

 輸入登入帳號和密碼,即可進入 Web 頁面觀看影像及控制攝影機 **■ 帳號: admin/ ■ 密碼: 9999** 

### **6. RS-232/ RS-422** 腳位定義

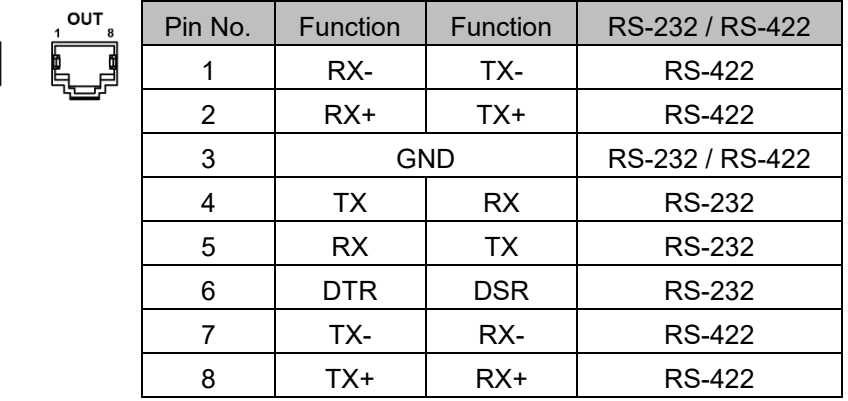

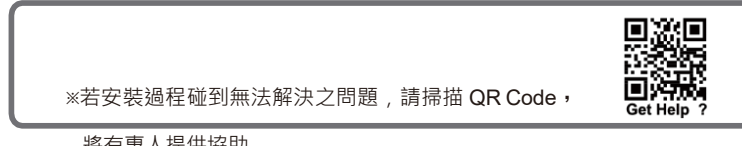

將有專人提供協助